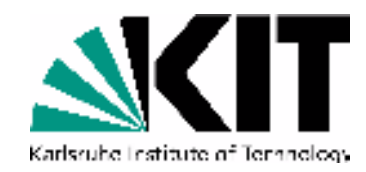

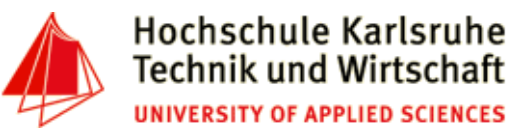

#### **The Tenth International Conference on Advances in Databases, Knowledge, and Data Applications**

**Mai 20 - 24, 2018 - Nice/France**

# **Powerful Unix-Tools - sed and awk**

**Andreas Schmidt**

**Department of Informatics and Business Information Systems University of Applied Sciences KarlsruheGermany**

**Institute for Automation and Applied InformaticsKarlsruhe Institute of TechnologieGermany**

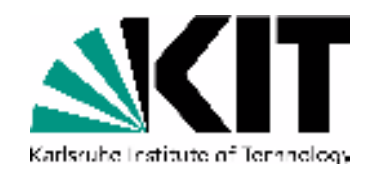

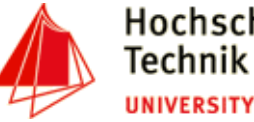

# **String Substitution with sed**

- sed <u>S</u>tream <u>Ed</u>itor
- •non interactiv, controlled by a script
- •line oriented text processing
- • short scripts are typically given as parameter (-e option), longer scripts as files (-f option)
- •Possible operations: Insert, Substitude, Delete, Append, Change, Print, Delete
- • Commands in script can take an optional address, specifying the line(s) to be performed.
- •Address can be a single line number or a regular expression
- •Address can be an interval (start, stop)
- •A loop executes script commands on each input line
- •Default behavior: printing each processed line to STDOUT (suppress with: -n)

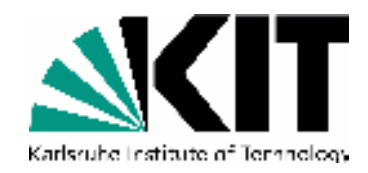

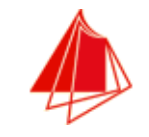

## **sed commands**

- • **<sup>s</sup>**: substitude
	- Replace all occurences of D with GER**sed 's/\bD\b/GER/g' city.csv > city2.csv**
	- Replace "Stuttgart" with "Stuttgart am Neckar" (extended regexp) **sed -r '/Stuttgart/ s/^([A-Za-z]+)/\1 am Neckar/' city.csv**
	- Replace all occurences of NULL in a line with \N (Inplace Substitution) **sed -i 's/\bNULL\b/\\N/g' city.csv**
- •**p**: print (typically used with default printing behaviour off (-n option))
	- print from line 10 to 20 (resp.: 5-10, 23, 56-71)

```
sed -n 10,20p city.csv
```

```

sed -n '5,10p;23p;56,71p' city.csv
```
 • print lines starting from dataset about 'Sapporo' inclusive dataset about 'Seattle' **sed -n '/^Sapporo/,/^Seattle/p' city.csv**

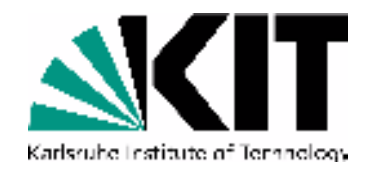

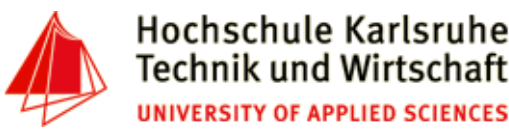

### **sed commands**

- • **<sup>i</sup>**: insert
	- Insert dataset about Karlsruhe at line 2

```

sed '2i Karlsruhe,D,"Baden Wuerttemberg",301452,49.0,6.8' city.csv
```
- • **<sup>d</sup>**: delete
	- delete Aachen (inplace)

**sed -i '/Aachen/ d' city.csv**

• delete all empty lines

```
sed '/^ *$/d' The-Adventures-of-Tom-Sawyer.txt
```
• delete lines 2-10

```

sed '2,10d' city.csv
```
• delete all <script>..</script> sections in a file

```

sed -Ei '/<script>/,/<\/script>/d' jaccard.html
```
• delete from <h2>Navigation menu</h2> to end of file

```
sed -i '/<h2>Navigation menu<\/h2>/,$d' jaccard.html
```
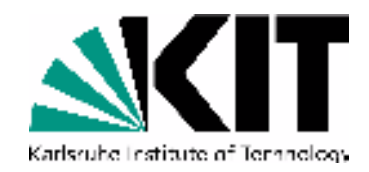

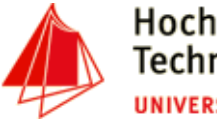

### **sed commands**

- $\bullet$  **<sup>c</sup>**: change
	- Replace entry of Biel **sed '/^Biel\b/ c Biel,CH,BE,53308,47.8,7.14' city.csv**
- **<sup>a</sup>**: append

•

...

 • Underline each CHAPTER**sed '/^CHAPTER/ a ------------' The-Adventures-of-Tom-Sawyer.txt**

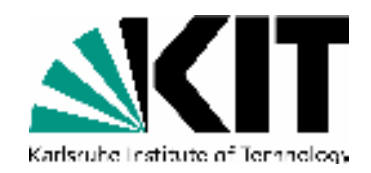

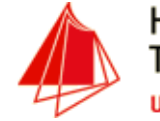

- •like sed, but with powerful programming language
- $\bullet$ filter and report writer
- •ideal for processing rows and columns
- •suport for associative arrays
- •structure: pattern { action statements }
- • special BEGIN, END pattern match **before** the first line is read and **after** the last line is read
- •Access to column values via \$1, \$2, ... variables (\$0: whole line)
- •Examples:

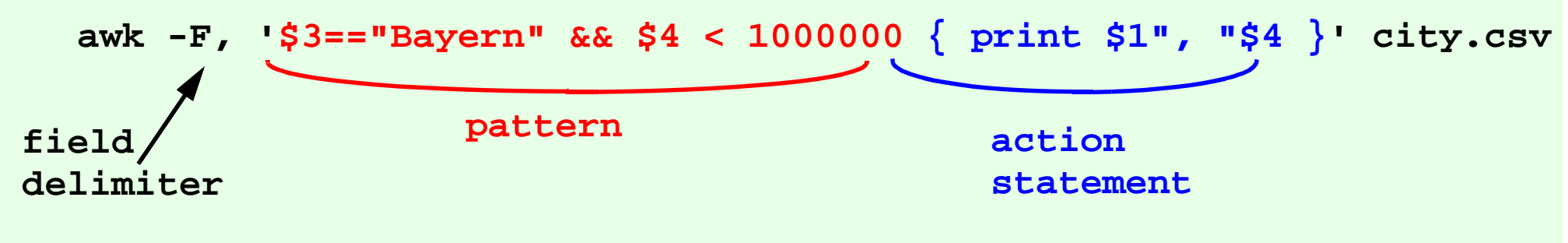

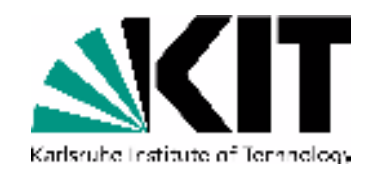

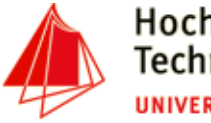

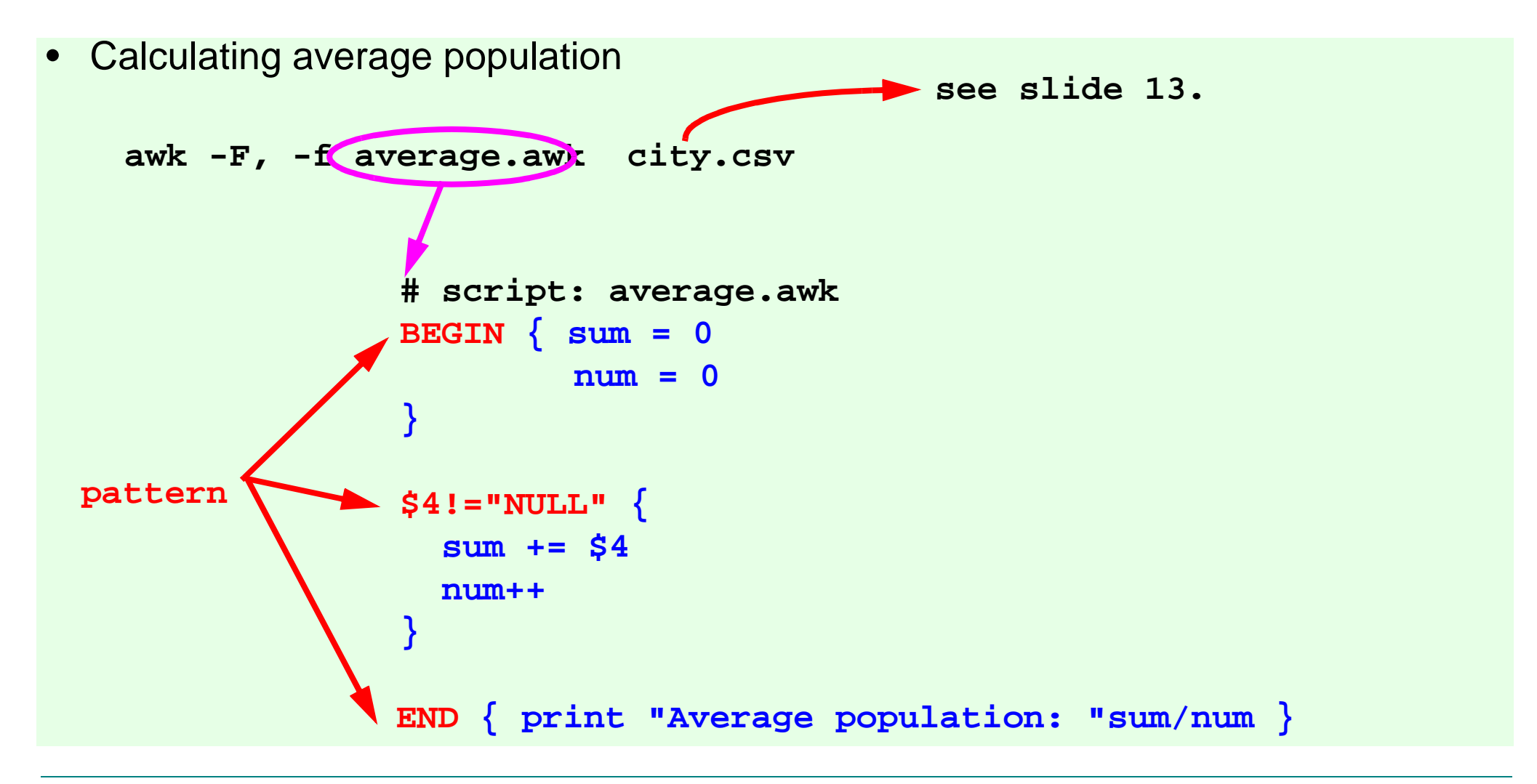

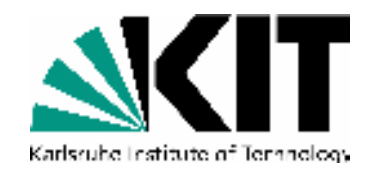

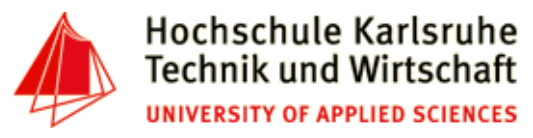

• Distribute entries in multiple files (all entries with same value in the first column, should go to the same file)

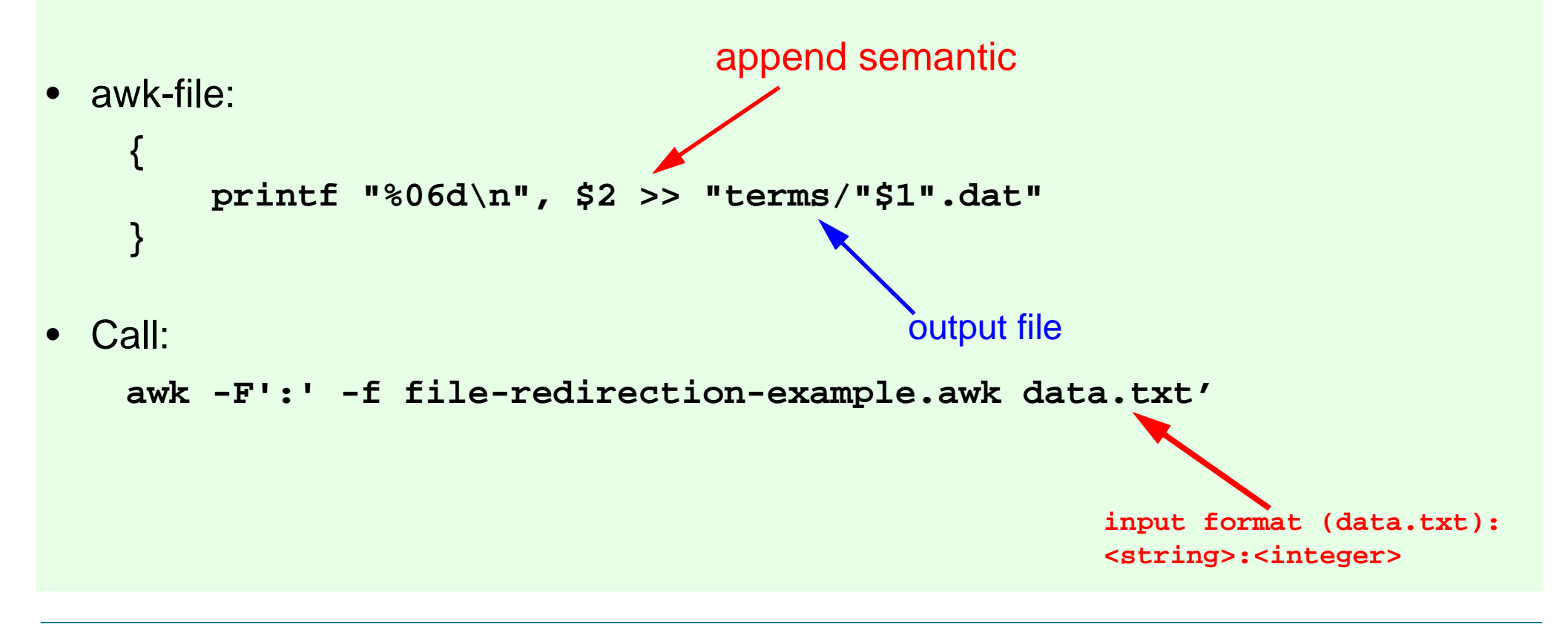

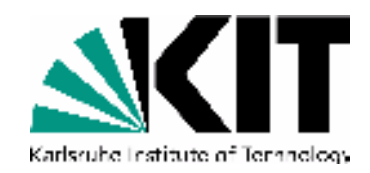

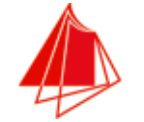

- • predefined variables
	- •NF: number of fields
	- $\bullet$ NR: number of records
	- $\bullet$ FS: field separator (default: " ", same as -F from command line)
	- •RS: record separator (default: \n)
	- $\bullet$ ORS: output record separator
	- $\bullet$ FPAT: Field pattern (alternative way to specify a field instead of use of FS)
	- $\bullet$ FILENAME

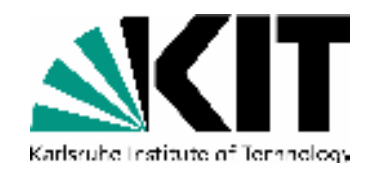

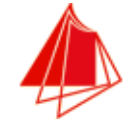

# **awk example: multi-line input**

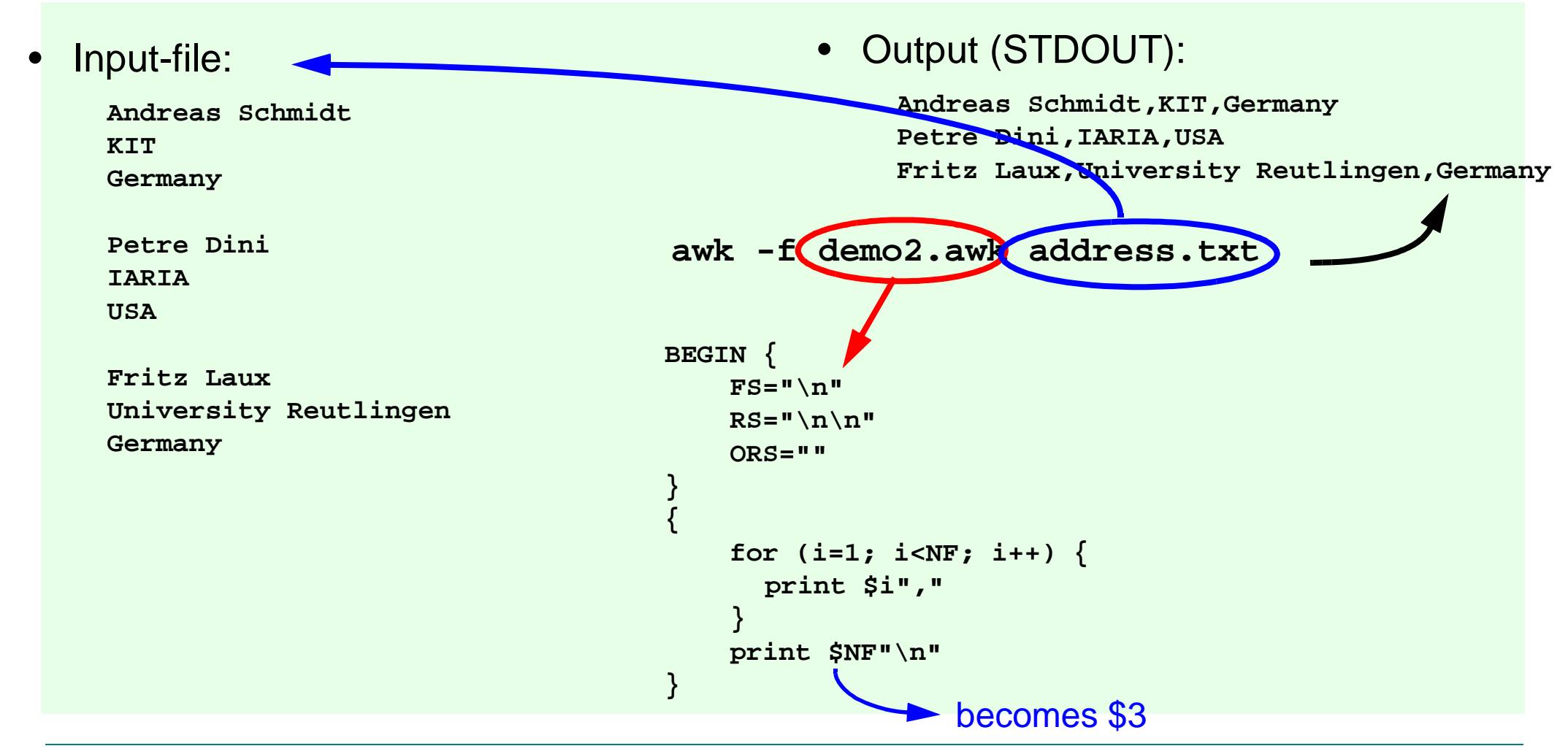

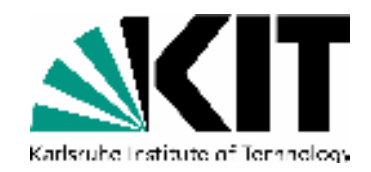

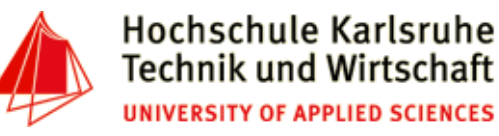

- FPAT: Split a line by pattern, rather then by delimiter
- Example:
	- File:

```
12,45,Test, 123.56
13,21,"Test without comma", 345.214,71,"Test, with comma", 0.7• Command:
```

```
awk -F, '{print $1" : "$3}' fpat-demo.txt
```
•Output:

```
12 : Test
13 : "Test without comma"14 : "TestWRONG!!!!!
```
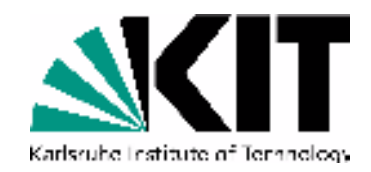

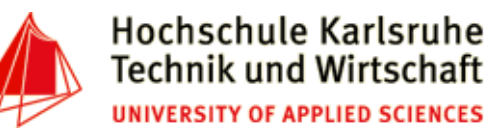

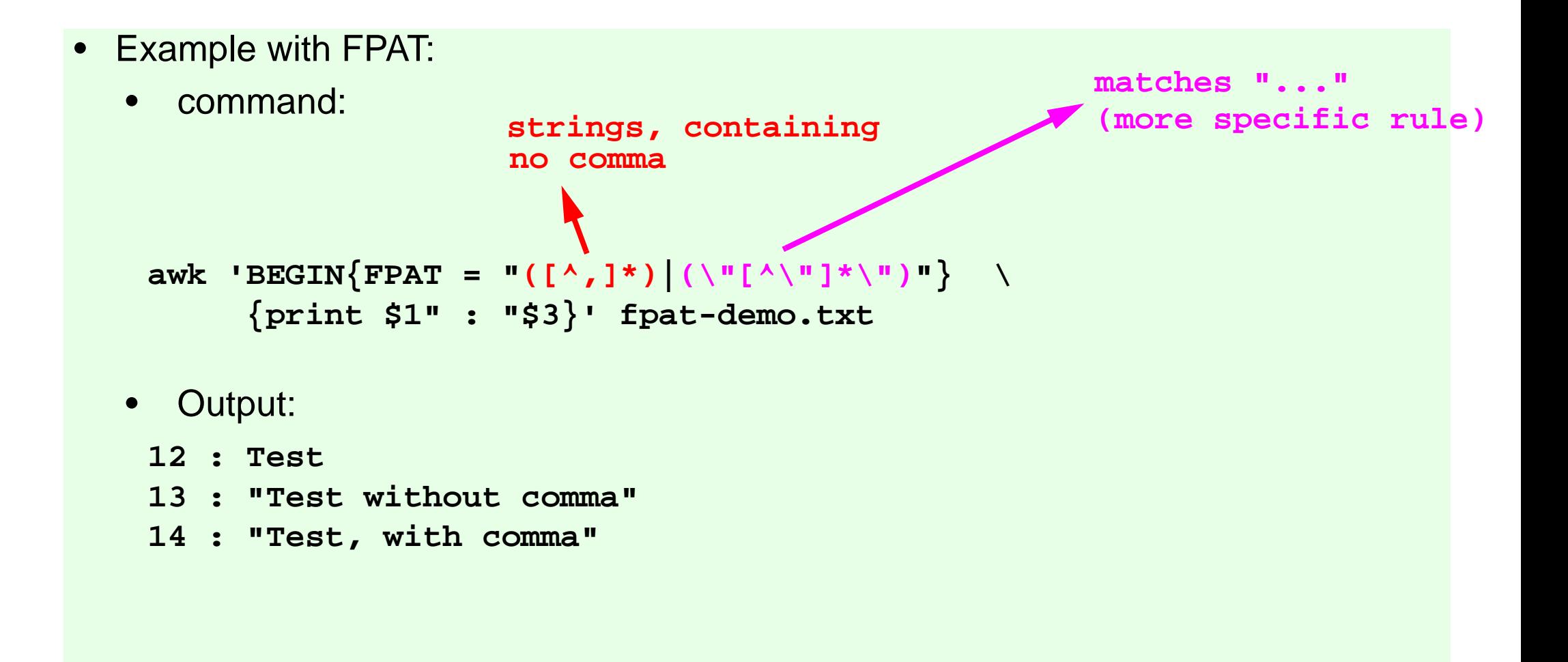

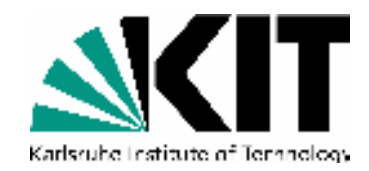

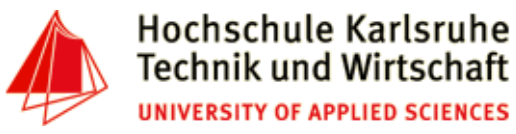

# **Example file: city.csv**

**Aachen,D,"Nordrhein Westfalen",247113,NULL,NULLAalborg,DK,Denmark,113865,10,57Aarau,CH,AG,NULL,NULL,NULL Aarhus,DK,Denmark,194345,10.1,56.1 Aarri,WAN,Nigeria,111000,NULL,NULLAba,WAN,Nigeria,264000,NULL,NULL Abakan,R,"Rep. of Khakassiya",161000,NULL,NULLAbancay,PE,Apurimac,NULL,NULL,NULL Abeokuta,WAN,Nigeria,377000,NULL,NULL Aberdeen,GB,Grampian,219100,NULL,NULL Aberystwyth,GB,Ceredigion,NULL,NULL,NULLAbidjan,CI,"Cote dIvoire",NULL,-3.6,5.3**